## **方式 1:網路申報+行動支付繳稅**

步驟一:「計算、繳(退)及上傳」頁籤的1. 請點選繳稅方式點選「行動支付 繳稅」, 2. 請選擇行動支付之繳稅方式會自動帶入「行動支付繳稅(信用卡或 晶片金融卡)」,確認申報資料無誤點選 3. 請按下鈕開始〝行動支付繳稅〞及 上傳申報資料「完成行動支付繳稅並申報上傳」。

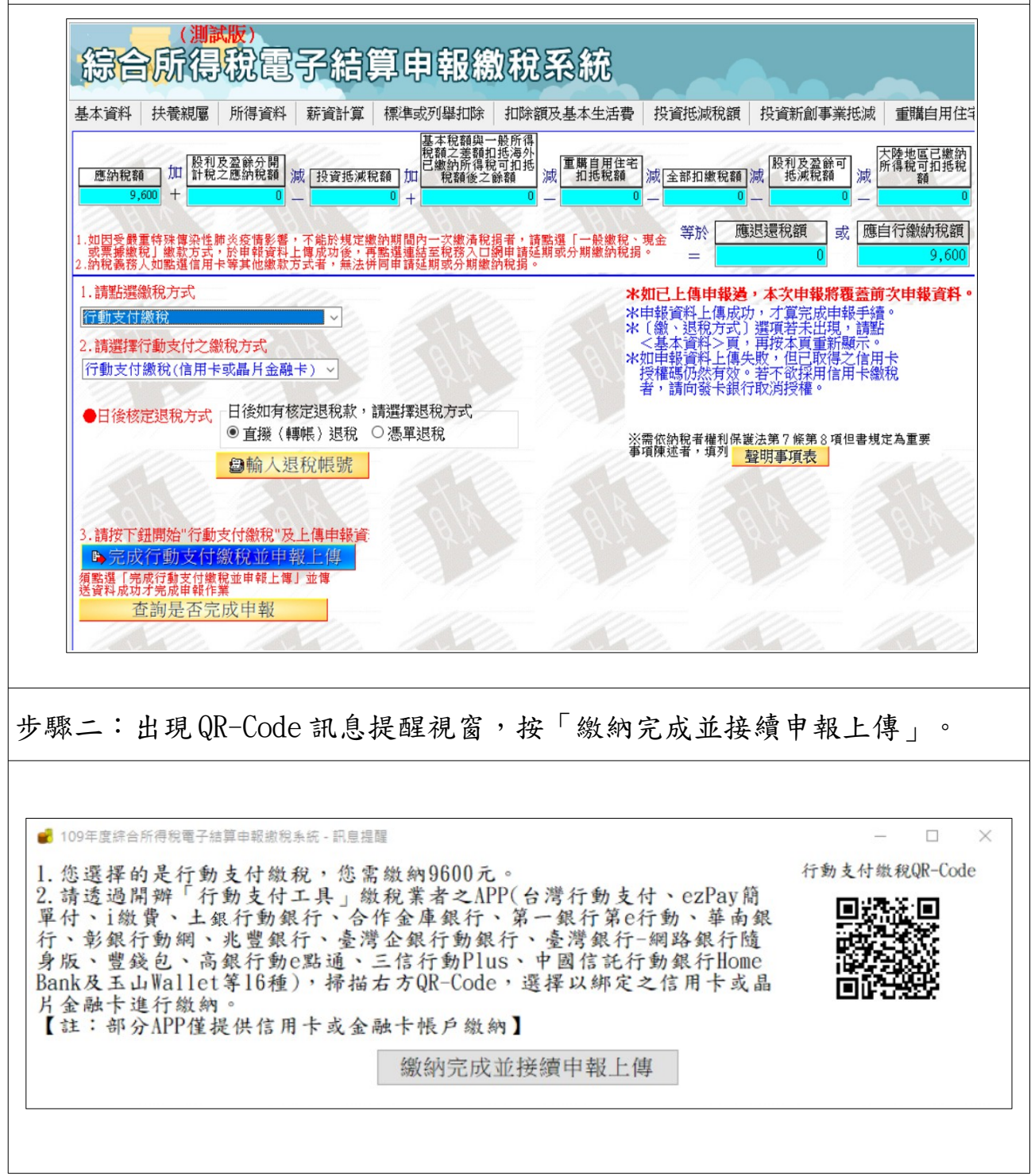

#### 財政部高雄國稅局 109 年度綜合所得稅 結算申報 V.S 行動支付

110 年 4 月修編

### **方式 2:網路申報+一般繳稅(現金或票據繳稅)-繳款書介接行動支付 QR-Code**

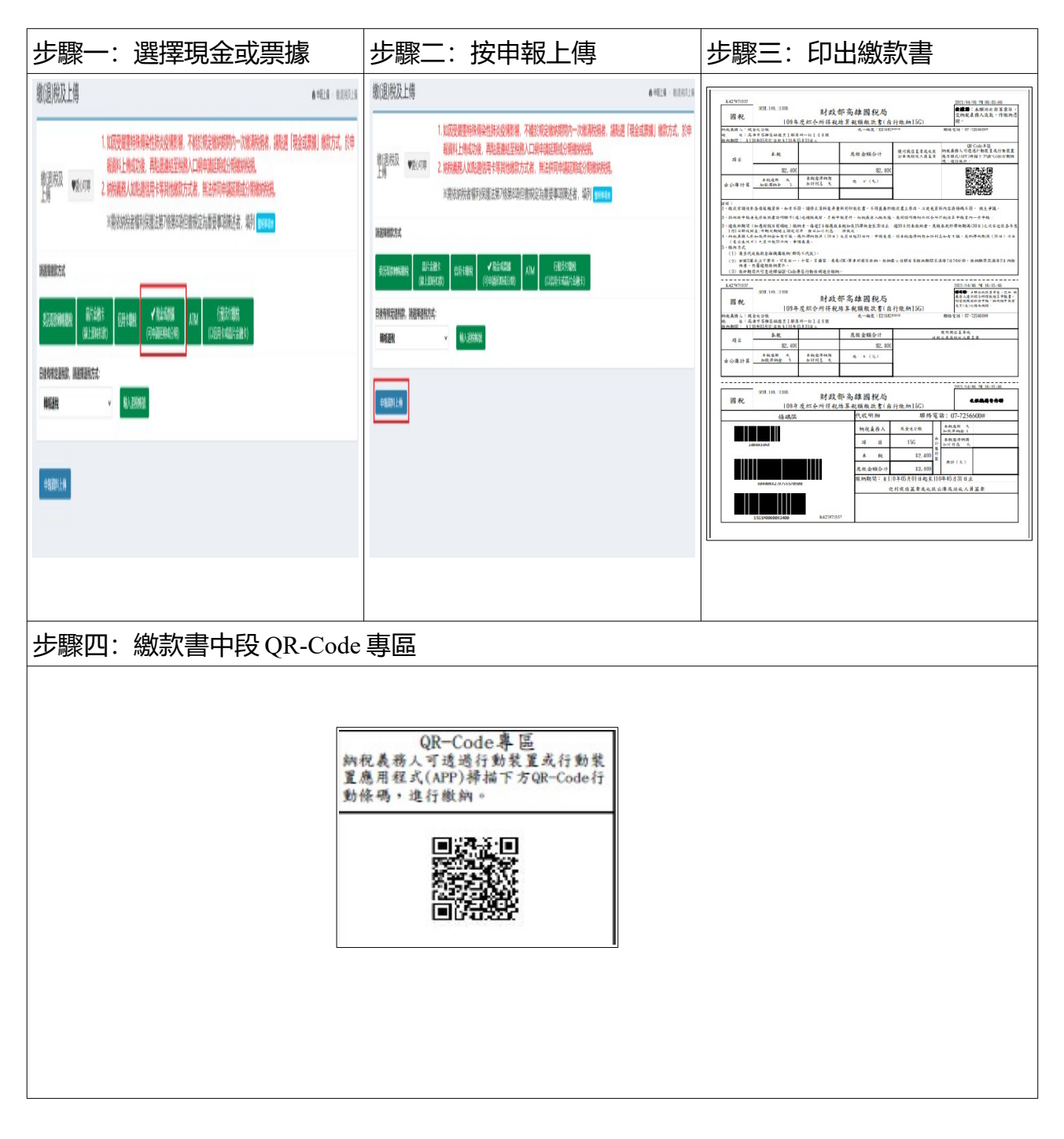

#### 財政部高雄國稅局 109 年度綜合所得稅 結算申報 V.S 行動支付

## **方式 3:稅額試算+行動支付**

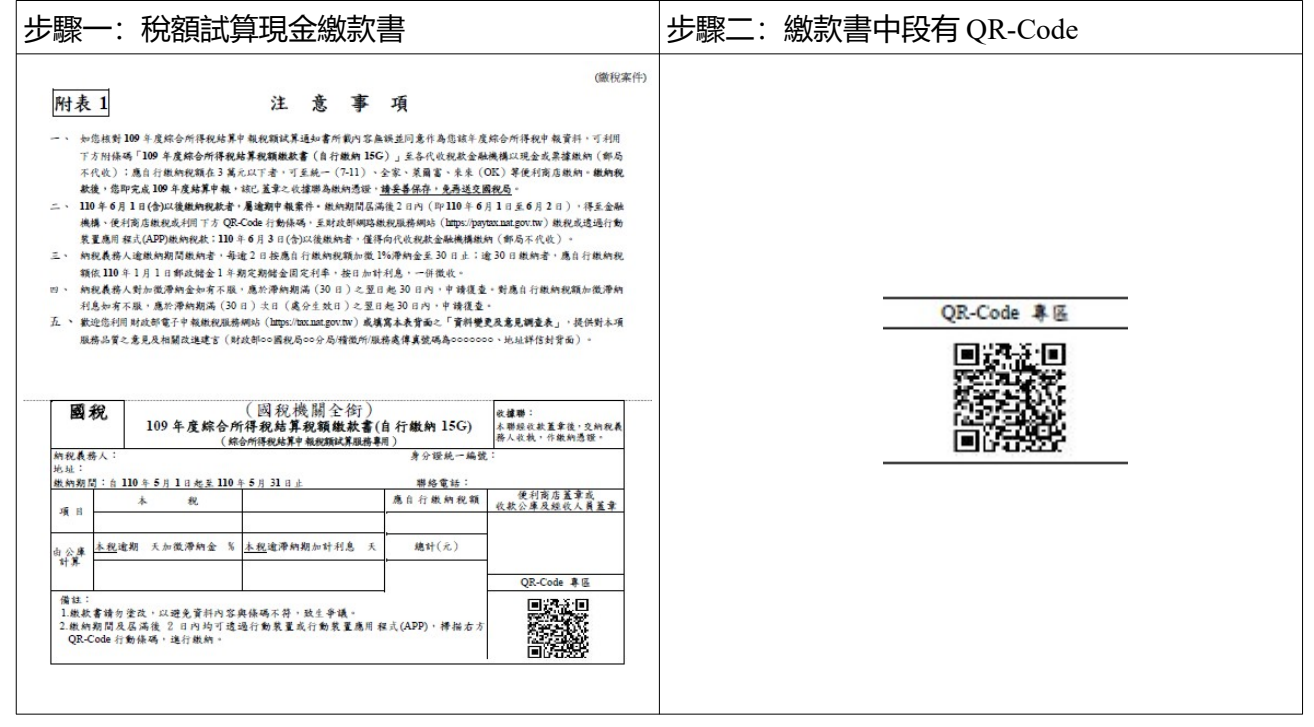

# **方式 4:人工申報+行動支付**

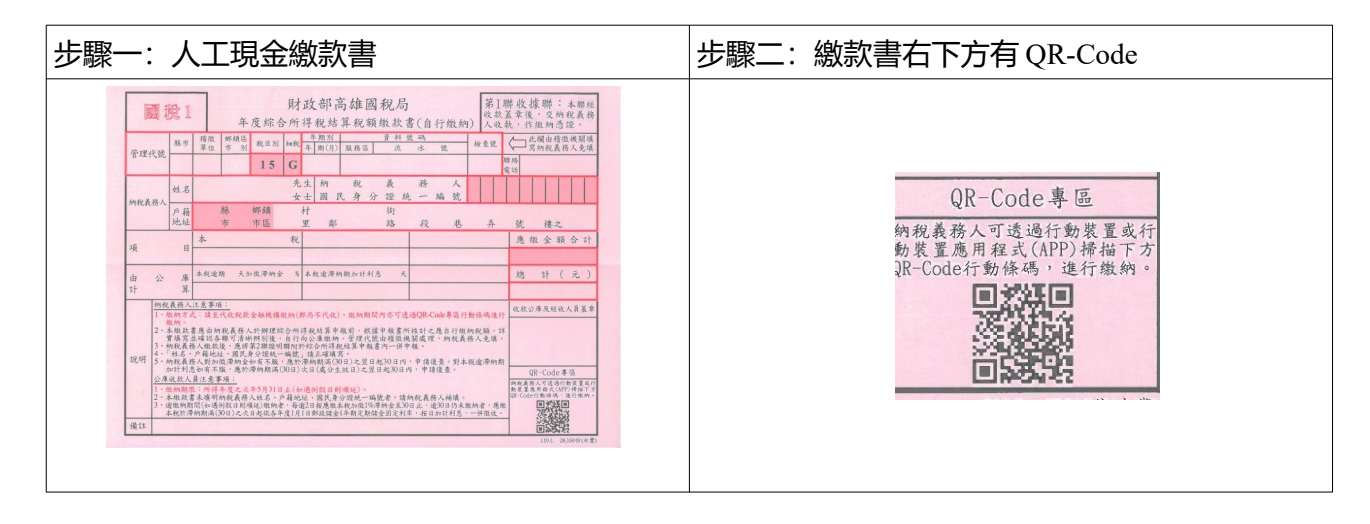